令和5年度大阪府救急搬送患者受入促進事業費補助金

## 実績報告書の作成方法について

1. 提出書類

 $\bar{x}$ 付申請で使用した様式(エクセルデータ)に追記し、次の5点セット※(+a)でご提出くだ さい。

※実績報告書等への押印は不要です。

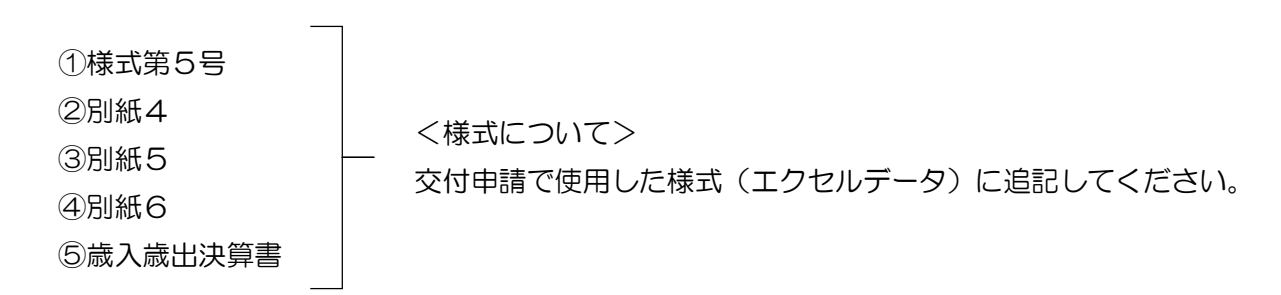

※エクセルデータ内で「青色」に着色している5つのタブです。

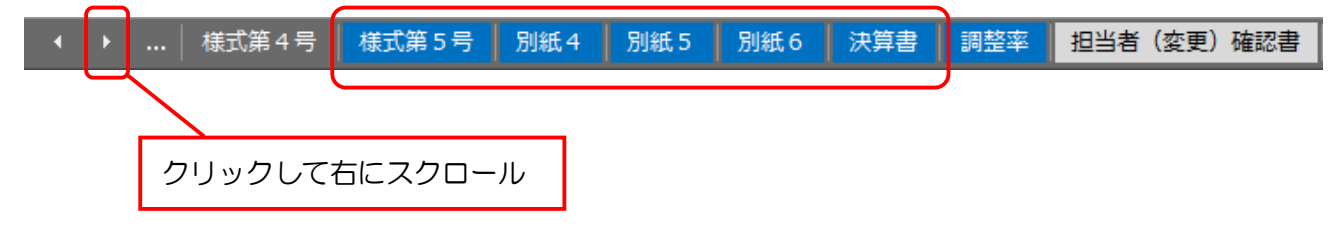

【注意点】

実績報告書は、交付申請書で使用した様式(エクセルデータ)に追記する必要があります。 別のエクセルデータを使用した場合、正しく作成することができませんのでご注意ください。

 $F+\alpha + C$ ついて

・交付申請時に提出した「担当者確認書」や「口座振替依頼書」の内容に変更があった場合、必要に 応じて、「担当者(変更)依頼書」「口座振替(変更)依頼書」を提出してください。 ※内容に変更がない場合は提出不要です。

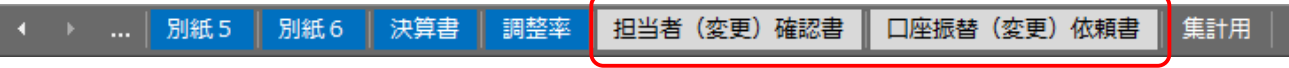

2. 提出期限

令和6年4月26日(金)※期限厳守

3.提出方法

下記メールアドレスあて、電子メールで送付してください。

⇒ [iryotaisaku-g02@sbox.pref.osaka.lg.jp](mailto:iryotaisaku-g02@sbox.pref.osaka.lg.jp)

4.作成方法

背景色が赤色のセルに入力してください。 青色のセル(数式が入っているセル)には、原則入力しないでください。

## - 実績報告書の作成の前に -

調整率の入力

- ・「調整率」のシートをクリックしてください。
- ・調整率のセルに、今回の調整率 0.4441を入力してください。
- ・申請額に調整率を乗じた額が「交付決定額」となり、実績報告書内に自動反映されます。

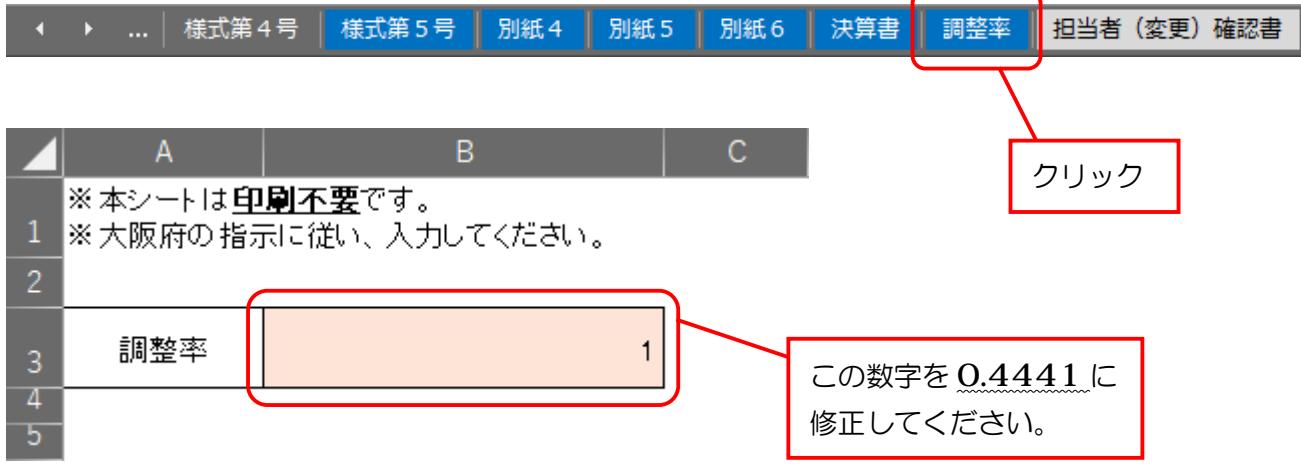

【注意点】

調整率を入力しない場合、実績報告書を正しく作成することができませんのでご注意ください。

①様式第5号(大阪府救急搬送患者受入促進事業費補助金実績報告書)

・「補助対象医療機関番号」「法人所在地」「法人名」「代表者氏名」は、交付申請時に様式第1号に 入力した内容が自動反映されています。必要に応じて加筆・訂正してください。

・申請者は、原則、医療機関開設者(理事長等)となります。

※以下のように、医療機関開設者から権限を委任されている場合、権限が委任されていることを 証明する書類を添付することで、医療機関の長(病院長等)からの申請が可能となります。

・公立の病院で、地方公営企業法の全部適用の場合 法人所在地:医療機関所在地を入力してください。 法 人 名:法人名の後ろに医療機関名を追加入力してください。 代表者氏名:事業管理者の補職及び氏名を入力してください。 ・法人運営の病院で、病院長が申請の権限を委任されている場合 法人所在地:医療機関所在地を入力してください。 法 人 名:法人名の後ろに医療機関名を追加入力してください。 代表者氏名:病院長の氏名を入力してください。

②別紙4(補助金精算書)

・全て自動計算となりますので入力不要です。

③別紙5(事業実績報告書)

・「医療機関名」~「その他特記事項」は、交付申請時に別紙2に入力した内容が自動反映されて います。必要に応じて加筆・訂正してください。

④別紙6(受入実績数及び基準額・対象経費の実支出額)

「搬送困難症例患者受入実績数及び基準額」について

- ・4 月~10 月の実績は、交付申請時に別紙3に入力した内容が自動反映されています。 ※数値の修正は行わないでください。
- 11 月~3 月分までの受入実績数は、医療機関側で算出する必要があります。算出方法は別添5 をご覧ください。

「対象経費の実支出額」について

- ・科目は、ドロップダウンメニューから選んでください。
- ・実支出額は、搬送困難症例の受入体制を確保している診療科の医師・看護師・その他従事者の 令和5年 4 月~令和6年3月の人件費実績額を、医療従事者別に入力してください。 「算出内訳」について
- ・職員ごとの実支出額及び従事時間数を必ず記載してください。記載が難しい場合は、「実支出 額」をどのように積算したかが分かる内容を記載してください。 ※記載欄が不足する場合は、別紙の添付も可能です。 ※記載にあたっては、「実支出額」=積算金額になることを必ず確認してください。

⑤歳入歳出決算書

- ・歳入の部の「寄付金その他収入」の金額欄を入力してください。
- ・歳入の部と歳出の部の合計額が同額になっているか、確認してください。

【注意点】

実績報告書(①~⑤)を作成後、大阪府が別途郵送している交付決定通知に記載されている交 付決定額と、様式第5号に記載されている交付決定額が同額であることを確認してください。金額が 異なる場合は、再提出をお願いする場合があります。

## ——以下、該当する場合のみ –

担当者(変更)確認書

・交付申請時から変更があった場合、提出してください。

・「医療機関名」~「E-mail」まで入力してください。

口座振替(変更)依頼書

- ・交付申請時から変更があった場合、提出してください。
- ・医療機関開設者名義の振込口座を入力してください。 ※名義人のフリガナの入力もれにご注意ください。
- ・名義人が医療法人名と異なる場合、補助金受領の権限を委任する旨の委任状が必要です。
- 5.今後のスケジュール(参考)

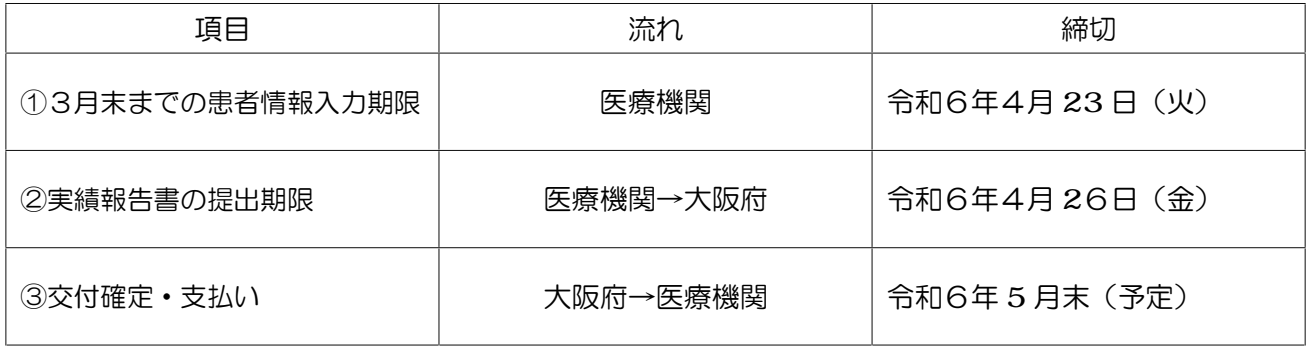

①3 月末までの患者情報入力

・令和5年 11 月から令和6年 3 月末までの患者情報入力及びデータの確認を行ってください。

・なお、令和6年 3 月末までの事案について、21 日後の転帰等の入力が必要な場合も 4 月 23日(火) までに本登録を完了してください。

②実績報告

・本資料のとおり

③確定通知・支払い

・実績報告に基づき補助金額確定・支払い ※実績が交付決定額を上回る場合は、交付決定額を上限として補助金額を確定